# Google Drawings

[Creativity](https://edtechbooks.org/keyword/64) [Collaboration](https://edtechbooks.org/keyword/99) Social [Constructivism](https://edtechbooks.org/keyword/282)

[Google Drawings](https://docs.google.com/drawings/) is a virtual board that allows users to create content by drawing, pasting images, linking videos and websites, and inserting text, shapes, tables, and other content onto a page in Google Drive. Users can create flow charts, diagrams, concept maps, visual storyboards, original art, and more. This app is available free of charge to anyone with a Google account. Users can collaboratively work on the same Drawing at the same time. This means students can collaborate on the same drawing from different computers at different locations. Drawings can be shared via a link or embedded into a webpage (by selecting "Publish to the web" in the file menu). Collaborators can edit and leave comments on the document. If you are looking for a tool to help engage students and foster collaboration and creativity, this is a great tool for students to visually construct and demonstrate their knowledge.

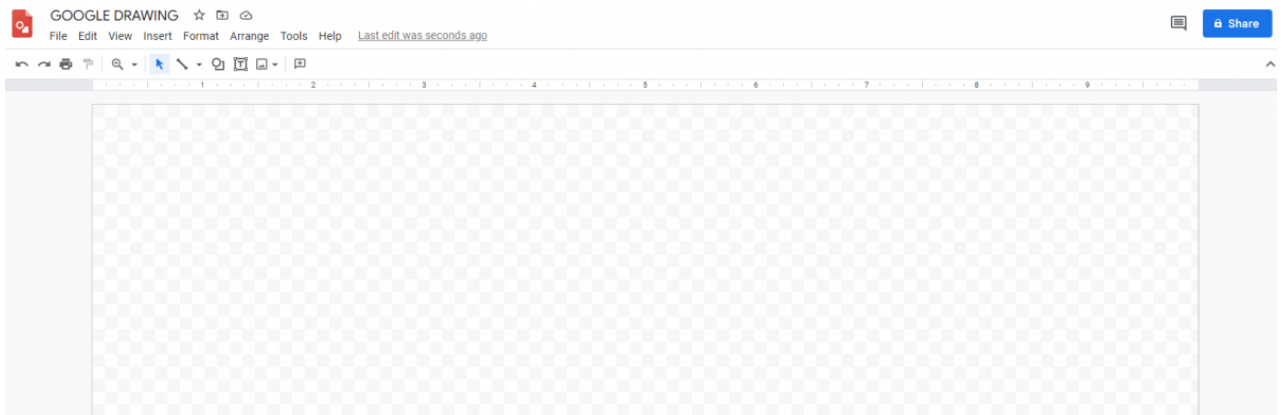

Google Drawing user interface

# Tool Snapshot

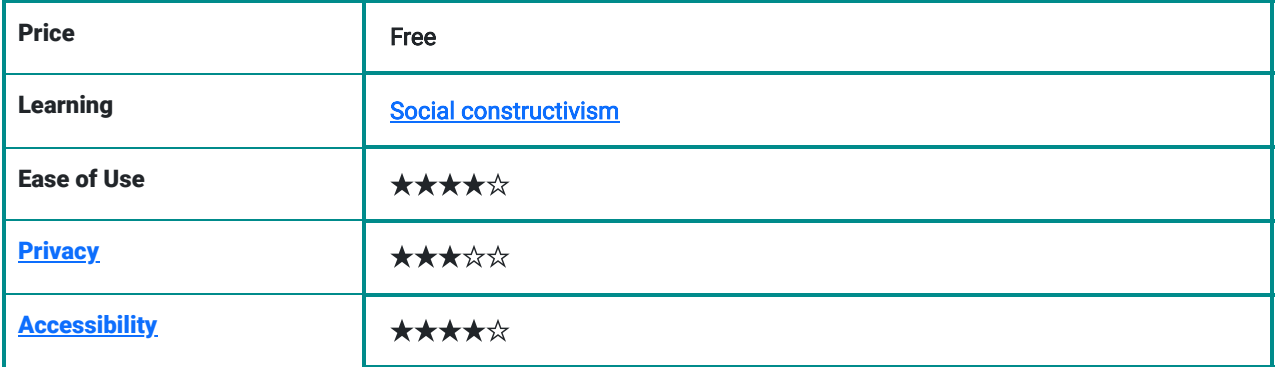

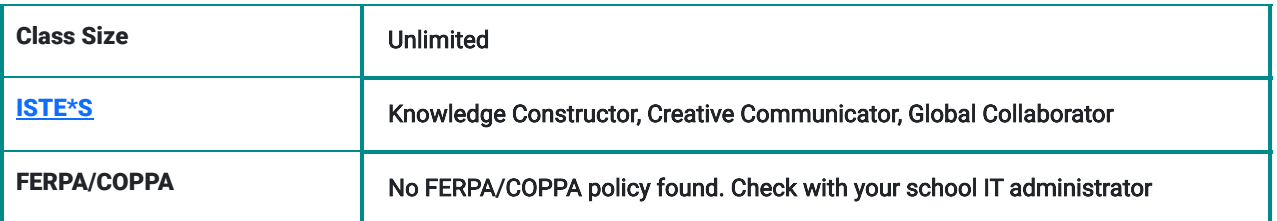

#### Impact on Student Learning

Because of its design students are able to collaborate, create, communicate, and engage in learning. What is particularly great about this app is that it allows students to work on the same document at the same time from different locations. They can edit, add, remove, and comment on content simultaneously. This app really has the ability to place students back at the center of their own learning.

### Ease of Use

This app is incredibly intuitive, I was able to navigate around it and produce the products that I wanted with no prior introduction to the app via tutorial or help desk. This app can be accessed through any browser and on any device with internet access, but it is much easier to edit the drawings on tablets and computers because of the larger screen. It is free and easy to access for anyone with a google account, which is a major plus in my book.

# **Accessibility**

This is app is very accessible for screen readers and braille displays, Google provides several pages of step-by-step directions to enable these adaptations in Google drawings.

#### Class Size

This app doesn't have a set number of individuals who can use it, and it is free. Honestly, depending on your particular project there really isn't a size limit for this app, although I probably wouldn't recommend having 400 people editing one drawing.

# **Privacy**

This is really the only downside to Google drawings that I can find. Google does not break down exactly what information they collect from which apps, but their overall privacy policy and terms of use is enough to give one pause when deciding whether or not to use this app. They collect data from you once you have an account. Google also assures users the content in Google is their own, but later states that the content also belongs to Google which certainly makes for a bit of copyright confusion in my opinion. I will note that if you are using Google Drawings through Google Apps for Education the privacy policy is more protective for students.

# Google Drawings Overview Video

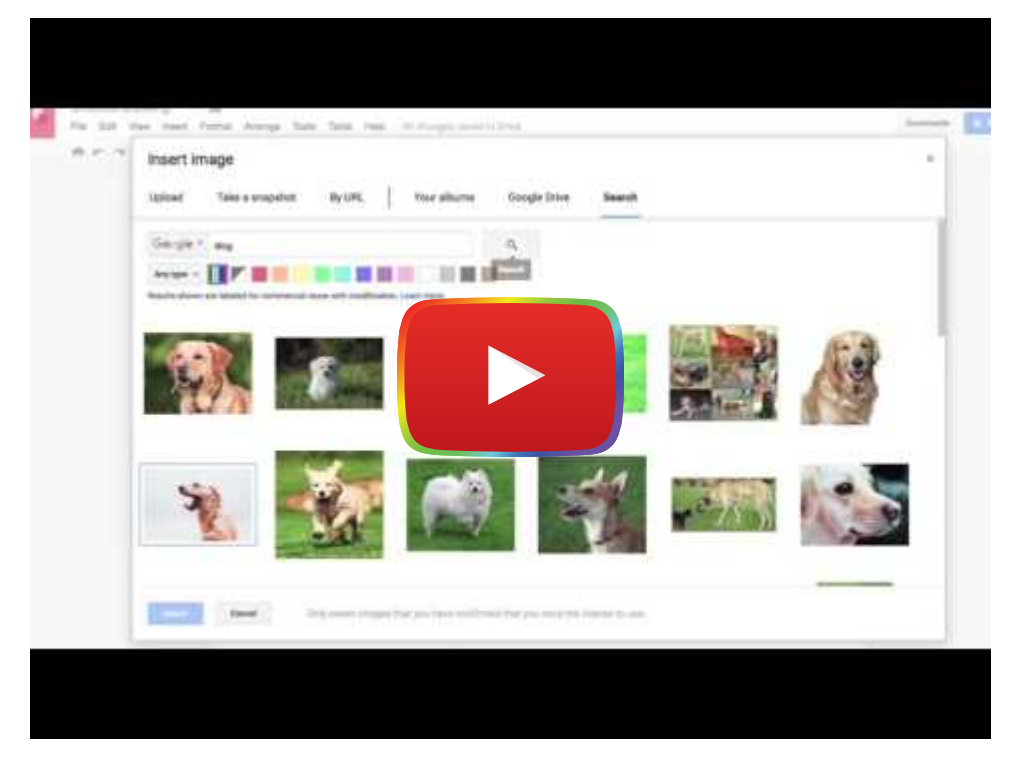

**[Watch on YouTube](https://www.youtube.com/watch?v=EkwdCfCWciw&autoplay=1)** 

\*\*\*See video transcript [here\\*](https://docs.google.com/document/d/1zIjOuYVSOyTPGkJ3HHcOMx1)\*\*

# Google Drawings & the SAMR Model

- Substitution: Students use Google Drawings to produce a digital poster (instead of drawing a poster).
- Augmentation: Students collaborate on the same digital poster at the same time in class or in their individual homes. Each individual's work is visible to the teacher through the revision history.
- Modification: Students can collaboratively create interactive visual displays with pictures, moveable objects, and clickable links that bring you straight to a video or web resource on which students can provide real-time comments and feedback.
- Redefinition: Students and teachers can provide critiques to other groups from anywhere in the world.

# Learning Activities

#### Math

Have students present statistical information in graphical displays and link outside sources to their page. Or, use Drawings for geometry lessons - have students manipulate the shapes to determine what characteristics remain constant for each shape and which ones can change (e.g., a rectangle vs. a parallelogram vs. a trapezoid).

### **Science**

Have a group of students research and compile information on a particular topic, including images, graphs, videos, websites, and text, and present it to the class. Ask the audience, community members, and/or parents to leave questions on the page for the student presenters to answer.

# English/Language Arts

Have your whole class deconstruct a character, scene, or book together by producing a visual storyboard or comic strip with images, and linked videos, text, and other resources explaining historical relevance, imagery, character development, etc… that can be shared with the class at the end of the lesson.

# Social Studies

Have students create an interactive timeline compiling images, videos, text and other resources explaining how events contributed to one another and progressed over time. Students could also annotate an image deconstructing how different aspects of the image illustrate different themes in that time period.

# **Other**

Create a visual board about a field trip or vacation. Have students prepare a drawing to introduce themselves to the class at the beginning of the year. Create a visual organizer before writing a paper and have other students provide comments and feedback. Google drawings is a great tool to create and alter graphic art.

# Resources

- [Awesome Uses of Google Drawings for Schools](https://docs.google.com/presentation/d/e/2PACX-1vSM0-CBSWu8t8djh1K_NXlAUSVdxirfiRUALOPzvSOjdVfKLRuuwIPOcmugDL35zGZPOiGXJIqKkSsC/pub?start=false&loop=false&delayms=3000&slide=id.g55b99573d_035) presentation by Eric Curts
- [Getting Started](https://support.google.com/docs/answer/179740?hl=en)
- **[Edit Drawings with Screen Reader](https://support.google.com/docs/answer/6058689)**
- [Accessibility Product Add-Ons](https://www.google.com/accessibility/products-features.html)
- **[Braille Display Reader](https://support.google.com/docs/answer/6057417)**
- [Template Gallery](https://drive.google.com/templates?category=7&type=drawings&sort=user&view=public&urp=https://www.google.com/&pli=1&ddrp=1)
- [8 Creative Uses for Google Drawings](http://www.makeuseof.com/tag/8-creative-uses-google-drawings-shouldnt-ignore/)
- [Wondrous Ways to Use Google Drawing](http://www.tcea.org/blog/google-drawings/)
- [10 Creative Google Drawing Assignments](http://ditchthattextbook.com/2015/11/02/10-engaging-google-drawings-activities-for-classes/)

# Google Drawings Basics (by The Bespectacled Librarian)

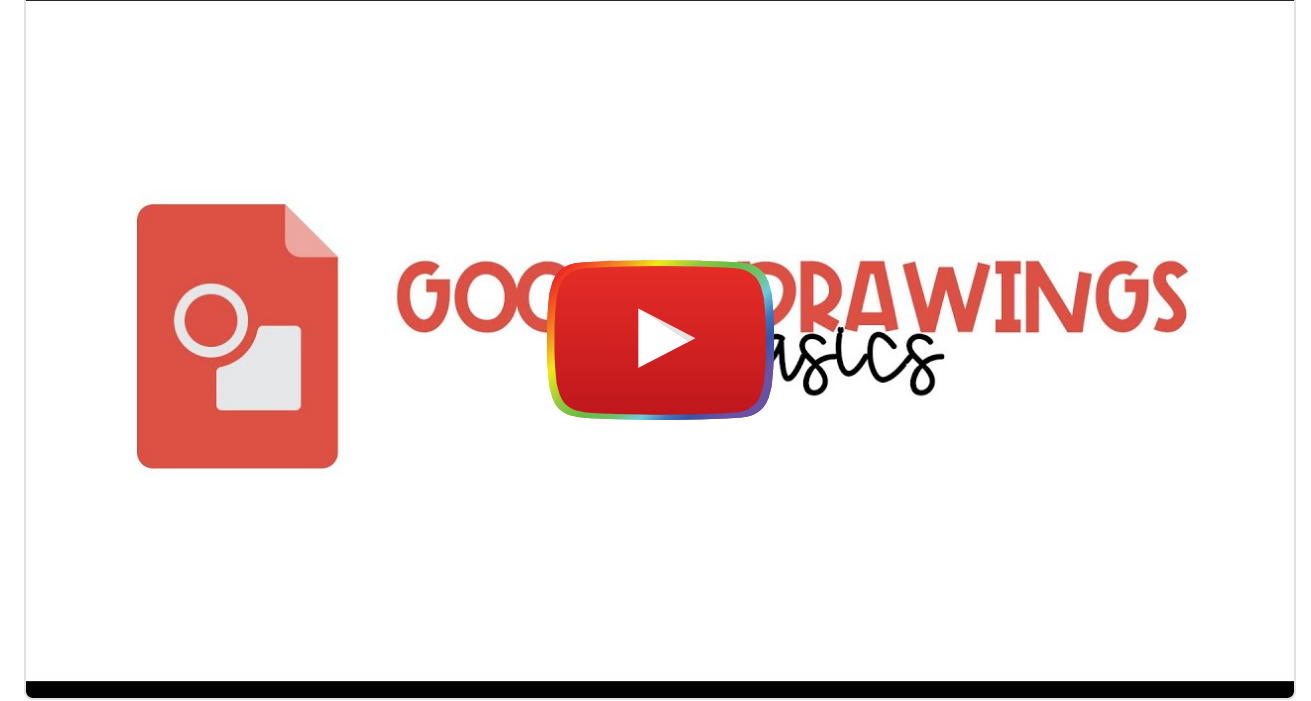

#### **[Watch on YouTube](https://www.youtube.com/watch?v=eSU0JbxWpoc&autoplay=1)**

### Research

- Harmon, O., & Szarka, R. (2018). [Using Google Drawings to Create Homework Exercises.](http://downloads.journalofeconomicsteaching.org/2/2/2-1.pdf) Journal of Economics Teaching, 2(2), 68-78.
- Ward, A., & Blanchfield, M. (2018). *[Undoing "Banking" Education: Using Google Drawings to Strengthen Engagement.](https://www.tandfonline.com/doi/full/10.1080/00043125.2018.1482163) Art* Education, 71(5), 27-33.

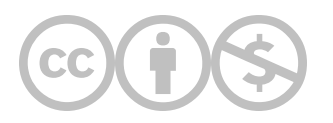

This content is provided to you freely by EdTech Books.

Access it online or download it at <https://edtechbooks.org/onlinetools/google-drawings>.